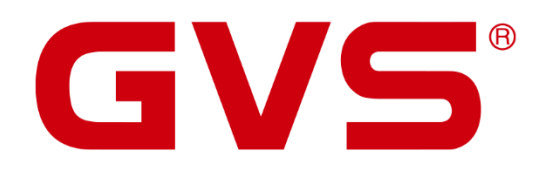

Produktdokumentation Video-Wohnungsstation AVW202W / AVW202B

© 2020 GVS Deutschland GmbH & Co. KG · Irrtümer, Druckfehler, Änderungen und Lieferfähigkeit vorbehalten.

#### **Produktdokumentation - Video-Wohnungsstation AVW202W / AVW202B**

September 2020

GVS Deutschland GmbH & Co. KG Westumer Str. 53-55 D-53489 Sinzig

Tel.: 02633-8800 Fax: 02633-7171 Email: info@gvs-deutschland.de Internet: www.gvs-deutschland.de

Registergericht: Amtsgericht Koblenz Registernummer: HRA 21275 Umsatzsteuer-Identifikationsnummer gemäß § 27a Umsatzsteuergesetz: DE290761277

GVS ist eine eingetragene Marke beim Deutschen Patent- und Markenamt, Register-Nr.: 30 2016 023 079

© Copyright 2020 by GVS Deutschland GmbH & Co. KG

Diese Arbeit ist urheberrechtlich geschützt. Die Verwendung außerhalb der beschränkten Grenzen des Urheberrechts ist ohne Zustimmung des Herausgebers nicht gestattet und strafbar. Dies gilt insbesondere für das Kopieren, Übersetzen, Mikrofilmieren sowie das Speichern und Verarbeiten in elektronischen Systemen. Alle Rechte vorbehalten.

# Inhalt

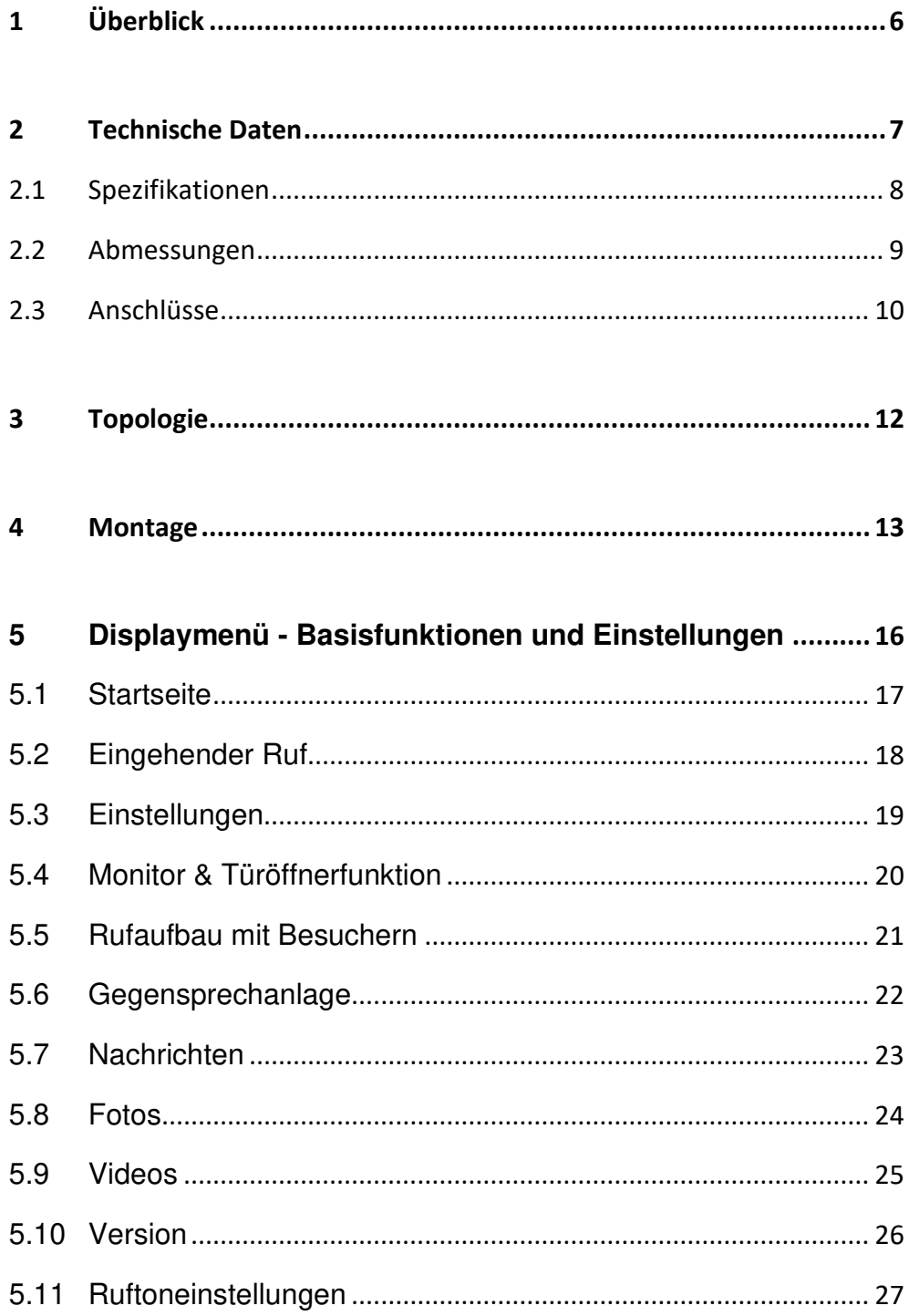

 $\overline{a}$ 

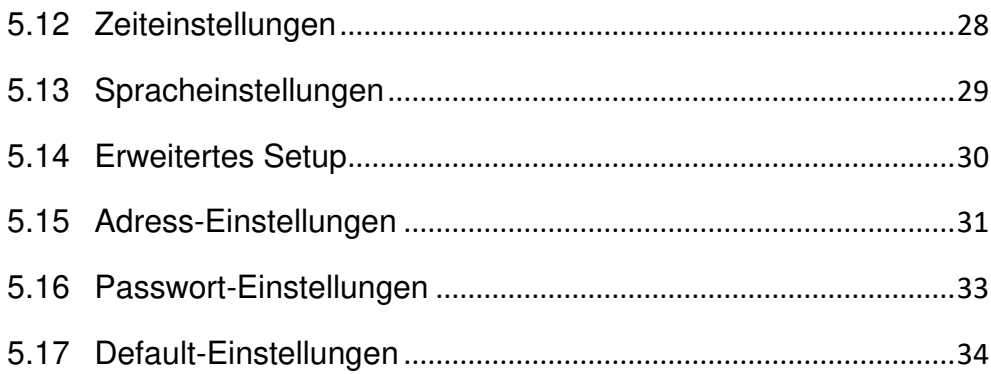

#### **ACHTUNG!**

1. Bitte vor starken Magnetfeldern, großer Hitze und Feuchtigkeit schützen.

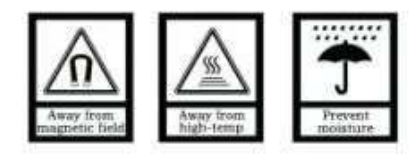

2. Bitte die Geräte nicht stürzen oder mit harten Gegenständen bearbeiten.

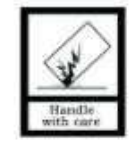

3. Bitte die Geräte nicht mit lösungsmittelhaltigen Reinigern oder Feuchttüchern reinigen.

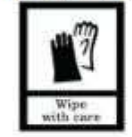

4. Bitte die Geräte nicht öffnen, Garantieverlust!

# <span id="page-5-0"></span>1 **Überblick**

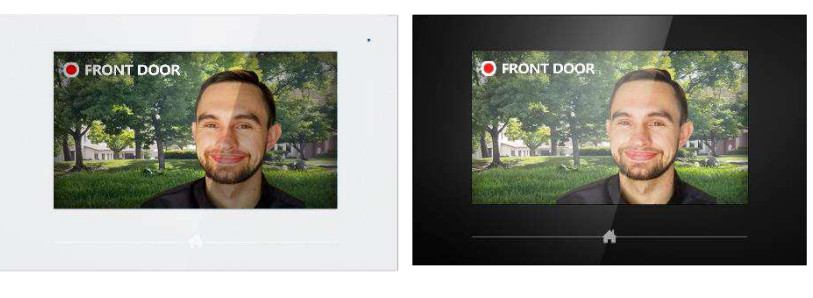

**AVW202W AVW202B** 

Die Modelle AVW202W und AVW202B sind Bestandteil einer GVS 2-Draht-Video-Türsprechanlage und haben den nachfolgenden Funktionsumfang:

- Interkom (Gegensprechanlage)
- Echtzeitüberwachung der Türstation
- Kombination von mehreren Wohnungsstationen in einer Wohnung
- Gegensprechanlage innerhalb einer Wohnung und Gegensprechanlage zwischen verschiedenen Wohnungen
- Speichererweiterung durch SD-Karte (max. 32GB)
- Foto- und Videoaufnahme
- Etagenklingeltaster anschlieflbar
- Unterstützt KNX-Hausautomationserweiterung

# <span id="page-6-0"></span>**2 Technische Daten**

## <span id="page-7-0"></span>**2.1 Spezifikationen**

Spannungsversorgung: DC 24~30V

Verbrauch:  $30V = 15 mA$ 

Arbeitsspannung: 30V = 200 mA

Display: 7" TFT LCD

Auflösung: 800×480 px

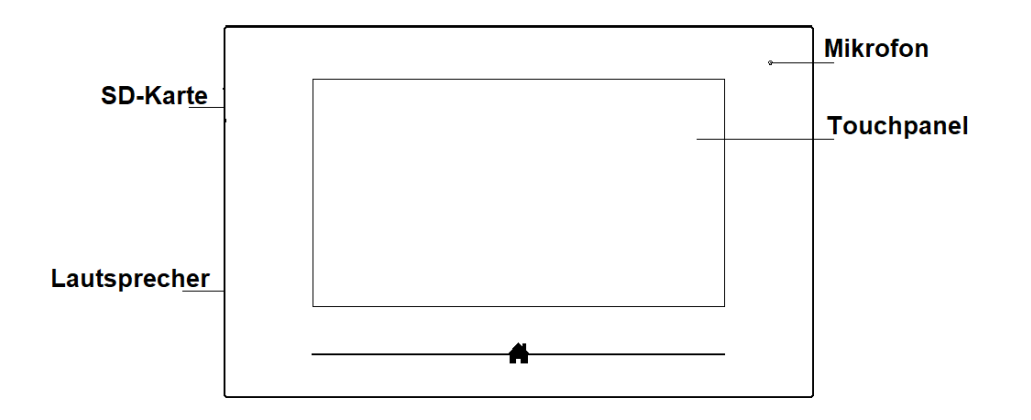

## <span id="page-8-0"></span>**2.2 Abmessungen**

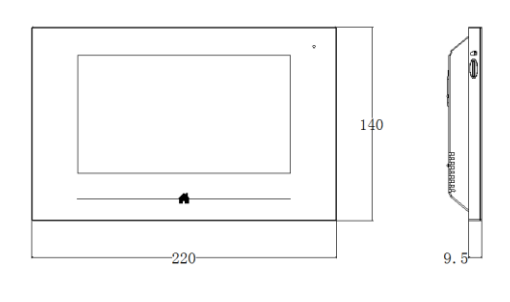

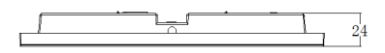

BxHxT: 220x14x24 mm

#### <span id="page-9-0"></span>**2.3 Anschlüsse**

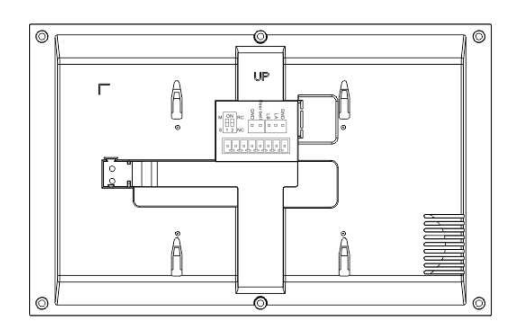

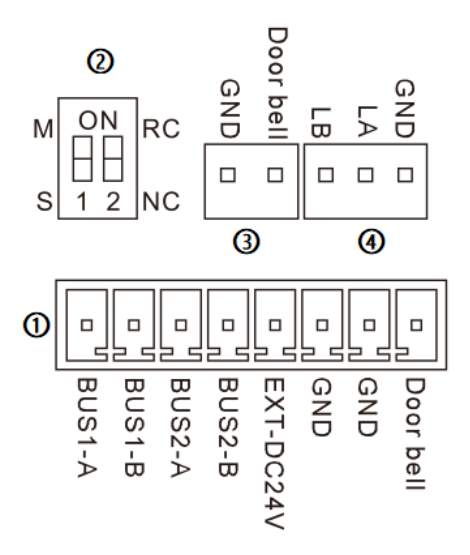

#### $\odot$

BUS1-A BUS1-B: Bus Interface 1; Eingang von Spannungsversorgung / Video-Distributor

BUS2-A BUS2-B: Bus Interface 2; Ausgang zur nächsten wohnungsstation (bei Reihenschaltung)

EXT-DC24V/GND: Spannungsversorgung Extended 24V;

GND/Doorbell: Anschluss für Etagenklingeltaster

②

Dip-Schalter 1: Master-Slave Einstellung bei mehreren Wohnungsstationen in einer Wohnung  $(M = Master, S = Slave)$ 

Dip-Schalter 2: Abschlusswiderstand.(ON für letzten Monitor in einer Reihe)

- ③ Anschluss für Etagenklingeltaster
- ④ RS485-Anschluss

#### Hinweise:

①Der DIP-Schalter 2 des letzten Monitors in einer Reihe muss auf ON gestellt werden

②Bus Interface 1 und Bus Interface 2 werden zur Reihenschaltung verwendet

③Beim Klingeln schaltet sich das Display der Hauptwohnungsstation (Master) automatisch ein, die Nebenstelle(n) (Slave) klingeln nur.

# <span id="page-11-0"></span>**3 Topologie**

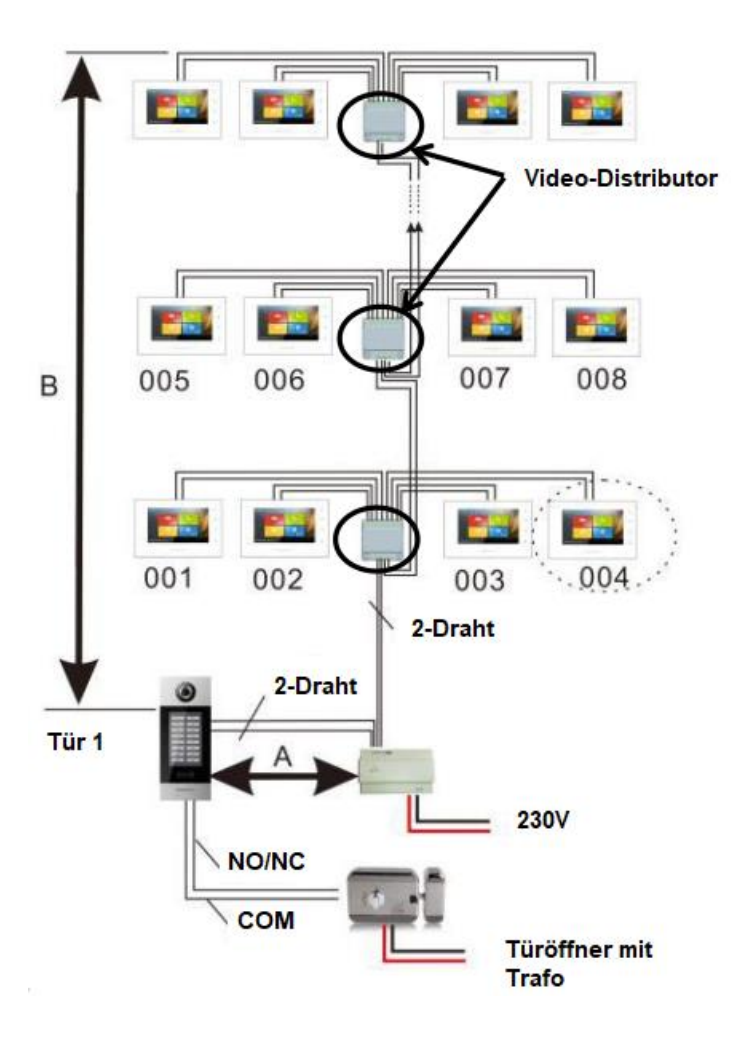

## <span id="page-12-0"></span>**4 Montage**

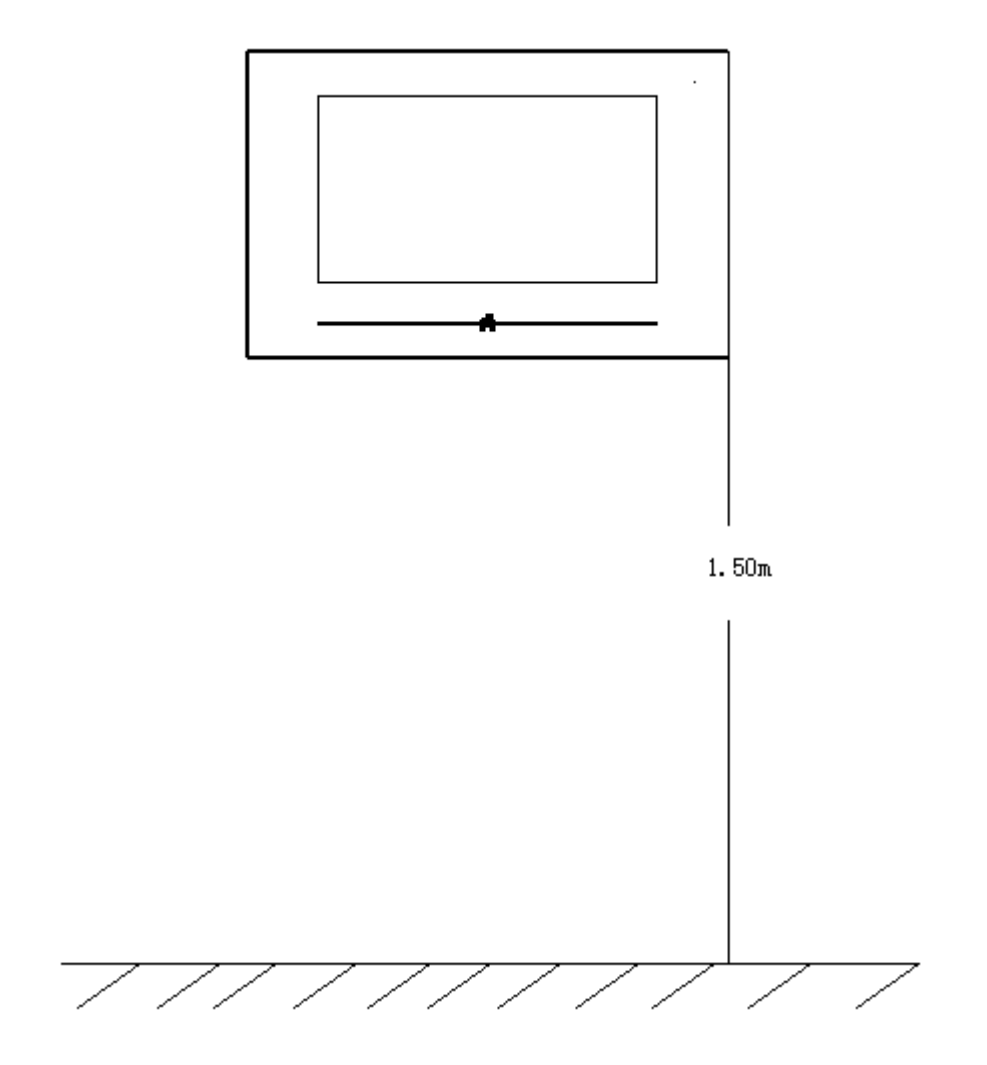

Empfohlene Einbauhöhe: 1,50 m ab Oberkante Fußboden

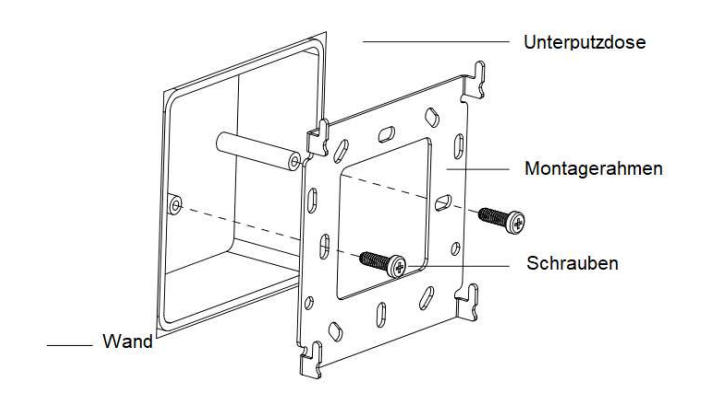

Richten Sie den Montagerahmen auf der Unterputzdose aus und fixieren Sie ihn mittels der mitgelieferten Schrauben.

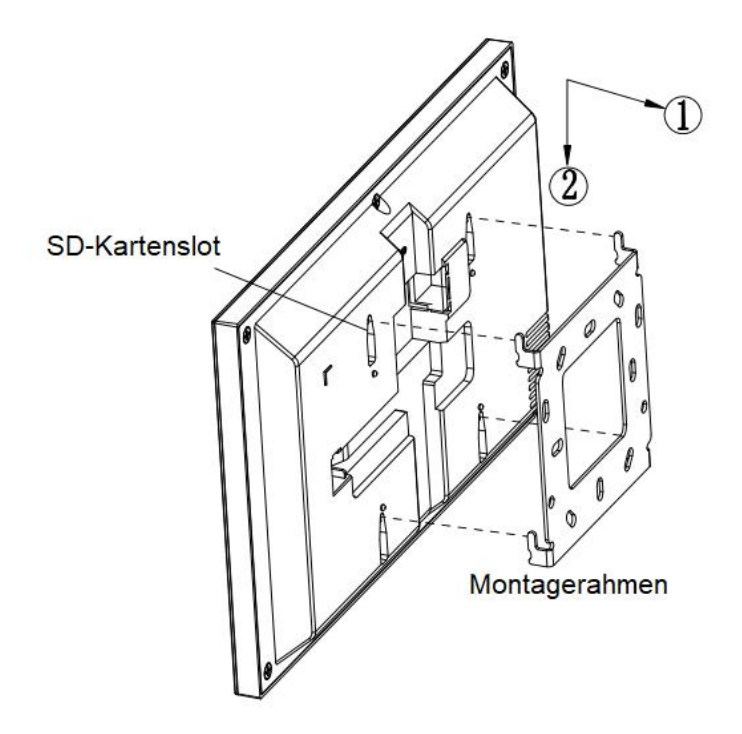

Schließen Sie die benötigten Kabel an und schieben Sie die Wohnungsstation von oben auf den Montagerahmen, bis es einrastet.

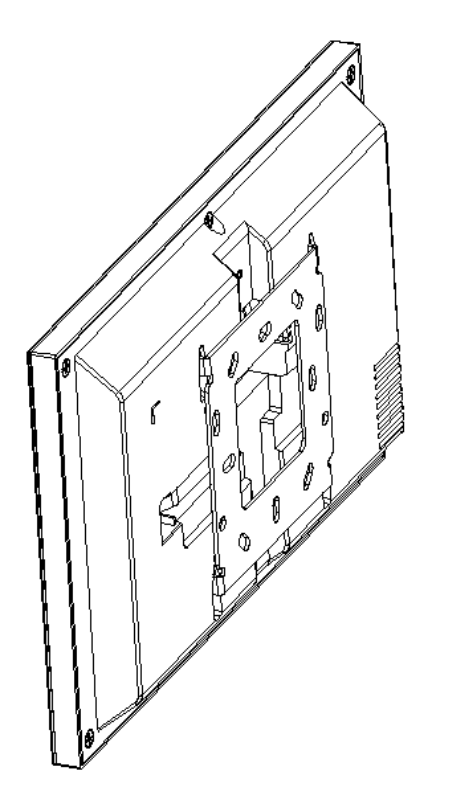

Nach fertiger Montage liegt der Montagerahmen flach an der Rückseite der Wohnungsstation an.

## <span id="page-15-0"></span>**5 Displaymenü - Basisfunktionen und Einstellungen**

## <span id="page-16-0"></span>**5.1 Startseite**

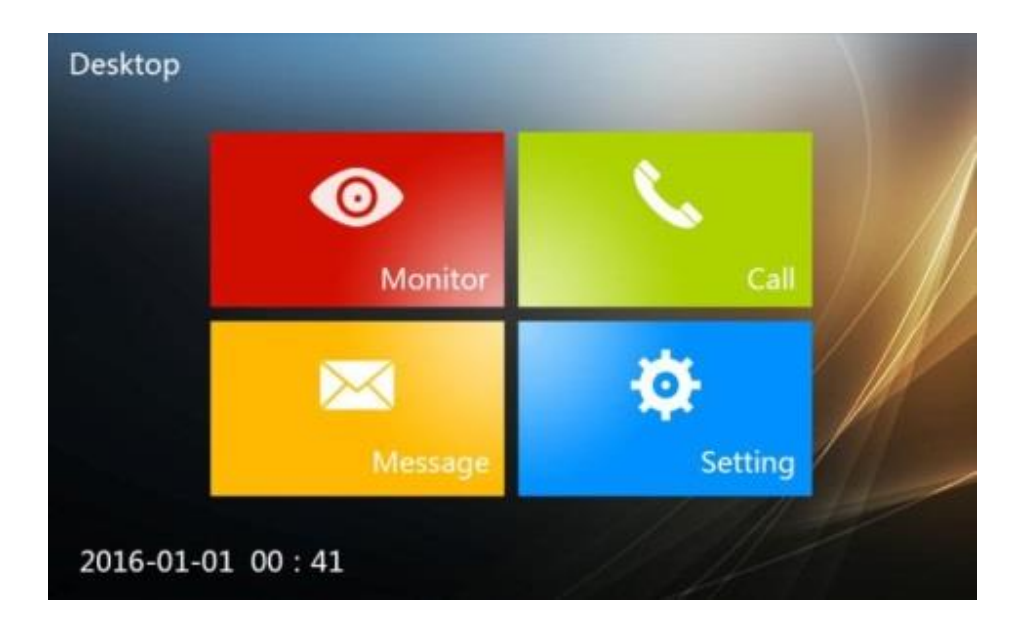

#### **Monitor**

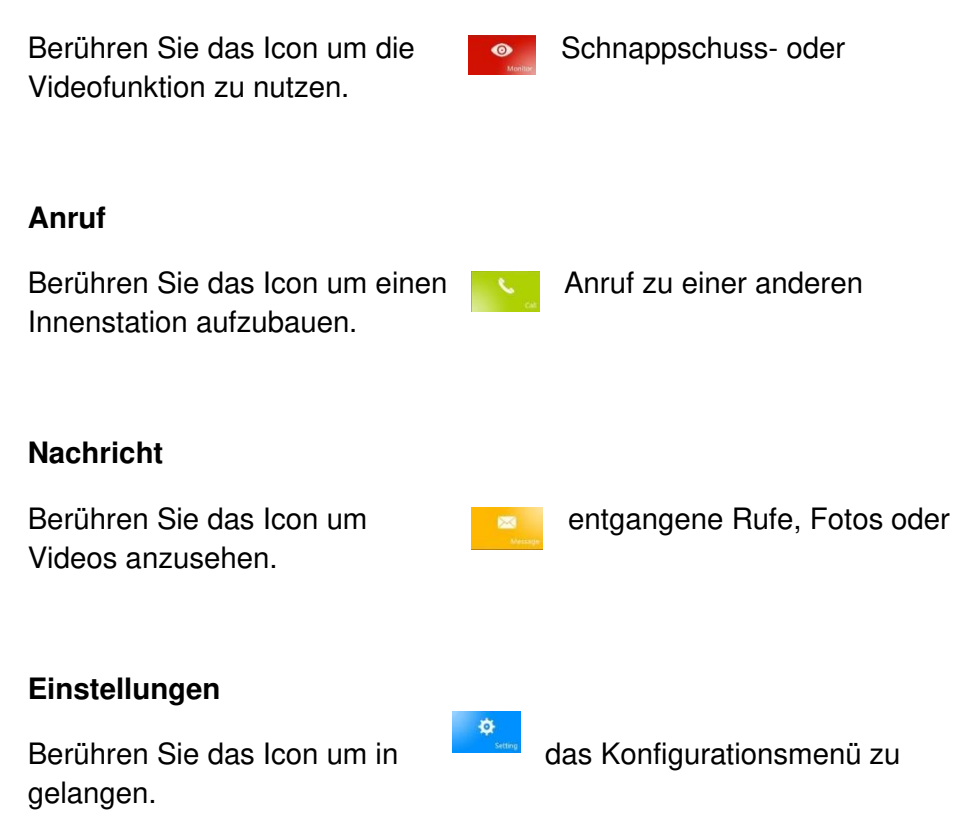

## <span id="page-17-0"></span>**5.2 Eingehender Ruf**

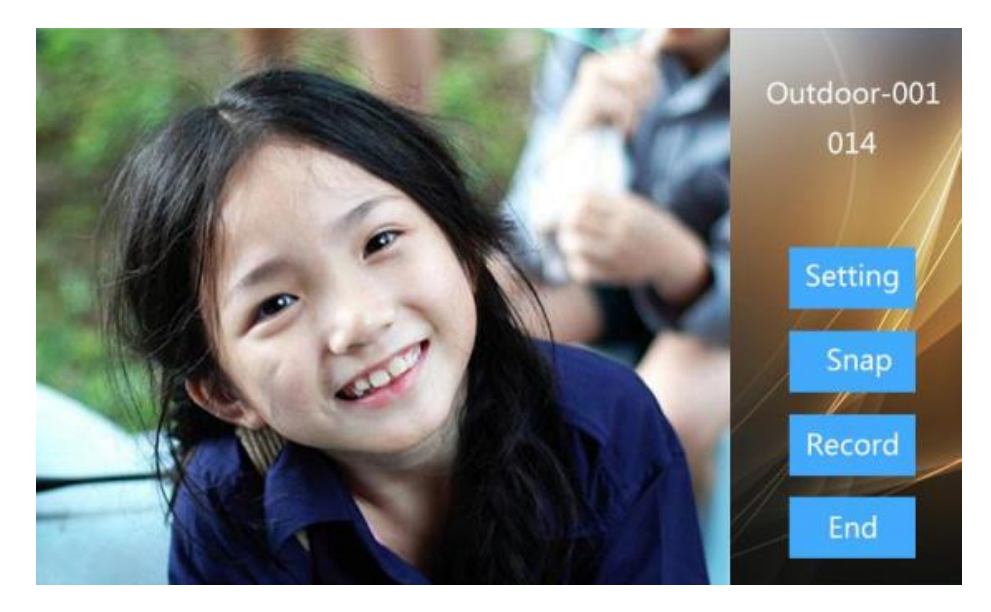

**Ablauf: Klingeln von Außenstation -> Rufannahme -> Türöffner -> Rufbeendigung** 

- 1. Besucher betätigt Klingeltaster an Außenstation, zugeordnete Innenstation klingelt.
- 2. Benutzer drückt ,kann den Ruf annehmen und mit dem Besucher sprechen.
- 3. Während des Gesprächs kann der Benutzer mit <sup>66</sup> die Tür öffnen, 5 Sekunden danach wird das Gespräch automatisch beendet.
- 4. Alternativ kann der Benutzer auch die Taste **Endergehen um** das Gespräch zu beenden ohne die Tür zu öffnen.

### <span id="page-18-0"></span>**5.3 Einstellungen**

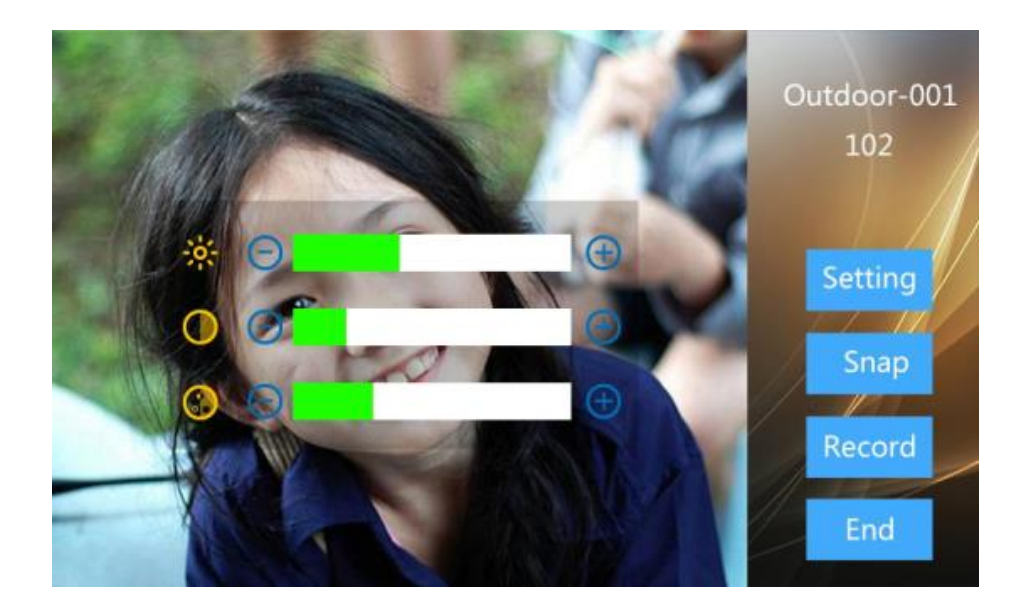

**Einstellungen:** Während eines Gesprächs kann über die Taste

Einstellungen Helligkeit, Kontrast und Chroma eingestellt werden.

**Foto:** Während eines Gesprächs kann über die Taste Foto ein Bildschirmfoto gespeichert werden, der dann über das Nachrichtenmenü abgerufen werden kann. Ohne Erweiterungskarte können maximal 50 Bilder gespeichert werden.

**Aufnahme:** Während eines Gesprächs kann über die Taste ein Video aufgenommen werden, das dann über das

Nachrichtenmenü abgerufen werden kann.

Hinweis: Mit Erweiterungskarte können bis zu 40 Videos oder 1000 Fotos gespeichert werden.

<span id="page-19-0"></span>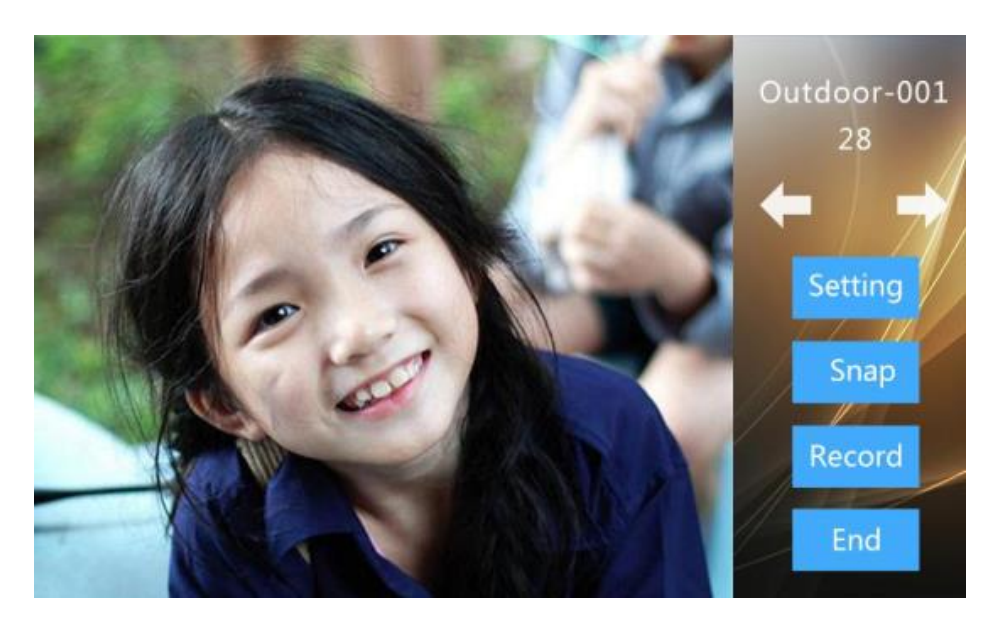

## **5.4 Monitor & Türöffnerfunktion**

**Ablauf: Auswahl von Monitor -> Türöffner -> Ende** 

- **1.** Nach Berühren von **Die Bergerature State** und Auswahl des Gerätetyps wird automatisch (für Besucher unbemerkt) die Kamera der Außenstation 1 (ADD1) aktiviert.
- **2.** Das Außenbild erscheint auf dem Monitor.
- **3.** Mit **Nederland WA/I** wechseln Sie zwischen verschiedenen Außenstationen.
- 4. Währenddessen kann mit die Türöffner-Funktion aktiviert werden.
- **5.** Mit Ende kann der Monitor beendet werden.

## <span id="page-20-0"></span>**5.5 Rufaufbau mit Besuchern**

**Ablauf: Auswahl von Monitor -> Interkom -> Ende** 

Nachdem das Außenbild auf dem Monitor erscheint, kann durch

Berühren von **ein Gespräch mit einem Besucher aufgebaut** werden.

## <span id="page-21-0"></span>**5.6 Gegensprechanlage**

Durch Berühren von im Hauptbildschirm öffnet sich nachfolgendes Anrufmenü:

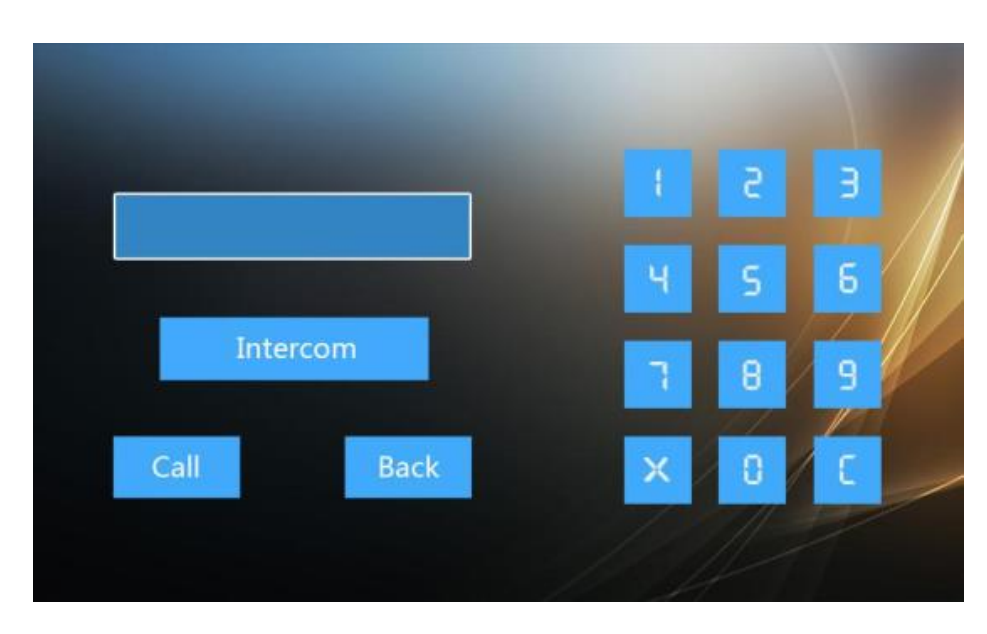

Bei mehreren Gegenstationen

**Ablauf: Anruf -> Klingeln -> Gespräch -> Ende** 

- 1. Raum-Nummer eingeben, Anruf berühren.
- 2. Es ertönt ein Rückrufton.
- 3. Nach Rufannahme kann das Gespräch beginnen.
- 4. Das Gespräch wird beendet durch Drücken von Soder Ende

## <span id="page-22-0"></span>**5.7 Nachrichten**

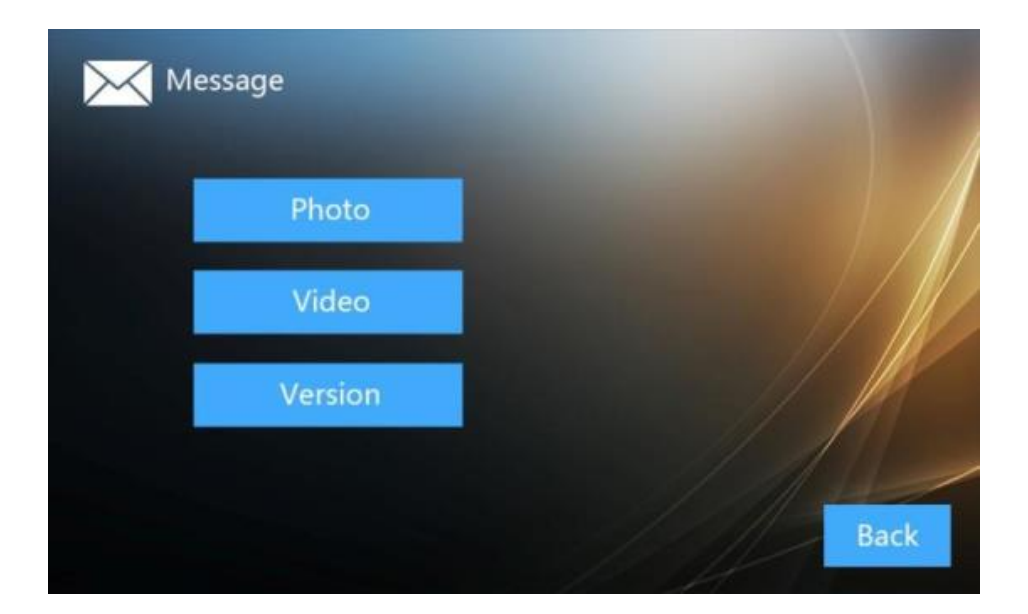

Berühren Sie **um ins Nachrichtenmenü zu gelangen. Dort wählen Sie** Foto oder Video aus.

## <span id="page-23-0"></span>**5.8 Fotos**

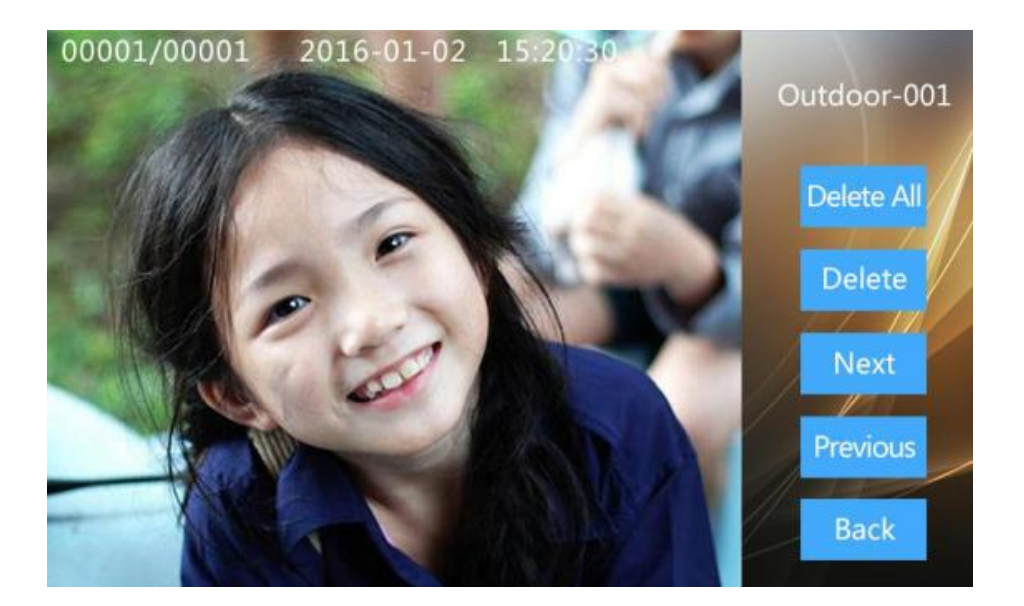

Berühren Sie **um die um gespeicherte Fotos aufzurufen**. Scrollen Sie mit Weiter oder vorherige im Fotoarchiv.

Mit **Löschen löschen Sie das aktuelle Bild**, mit Alle löschen alle gespeicherten Fotos.

## <span id="page-24-0"></span>**5.9 Videos**

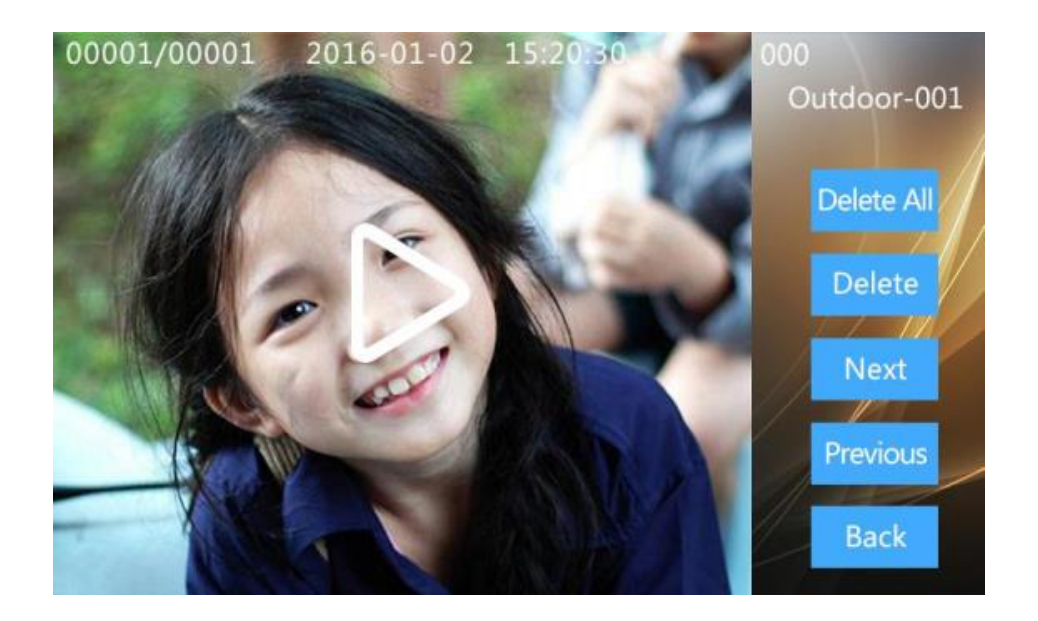

Berühren Sie um gesoeicherte Videos aufzurufen.

Scrollen Sie mit <sup>Weiter</sup> oder <sup>Previous</sup> im Videoarchiv.

Mit **Löschen löschen Sie das aktuelle Video**, mit Alle löschen alle gespeicherten Videos.

## <span id="page-25-0"></span>**5.10 Version**

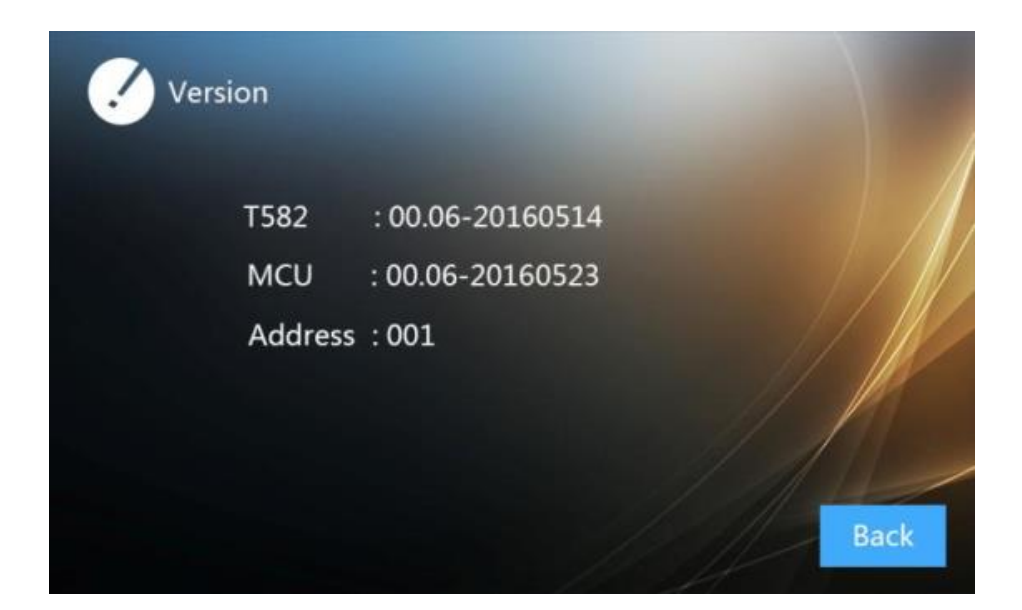

Über **Take Sie weitere Information zur Innenstation sowie die** aktuell eingestellte Adresse ab.

## <span id="page-26-0"></span>**5.11 Ruftoneinstellungen**

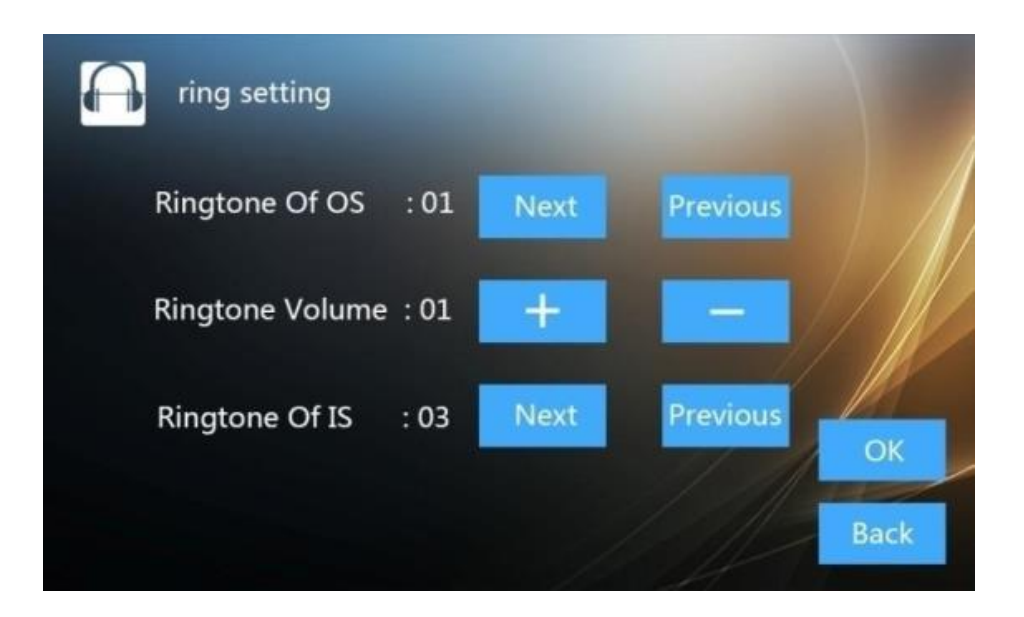

Wählen Sie im Hauptbildschirm **Wählen Sie im Hauptbildschirm** 

- Klingelton OS: Auswahl Klingelton Außenstation
- Klingelton Lautstärke: Einstellung Klingelton-Lautstärke
- Klingelton IS: Auswahl Klingelton Innenstation

# <span id="page-27-0"></span>**5.12 Zeiteinstellungen**

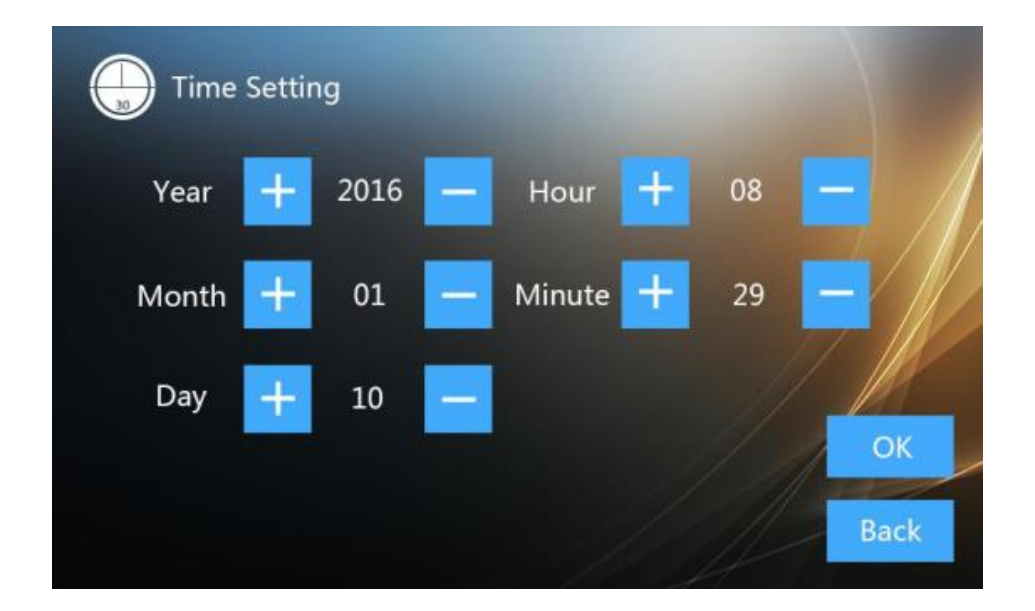

Wählen Sie im Hauptbildschirm **zur Einstellung von Datum** und Zeit.

## <span id="page-28-0"></span>**5.13 Spracheinstellungen**

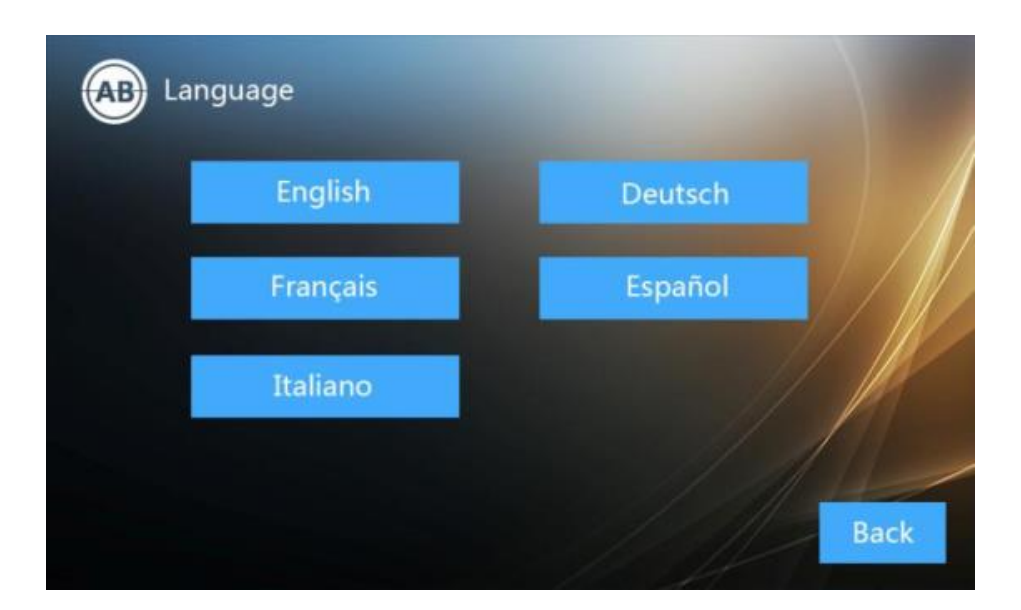

Wählen Sie im Hauptbildschirm **Sprache** 

Beim ersten Starten des Geräts **muss** die Sprache eingestellt werden.

# <span id="page-29-0"></span>**5.14 Erweitertes Setup**

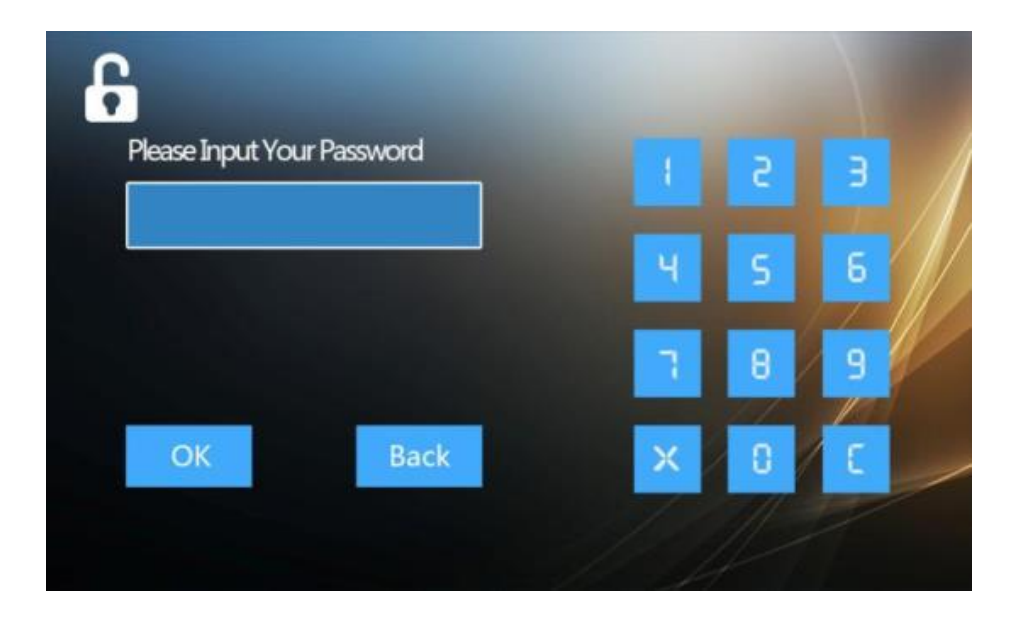

Wählen Sie im Hauptbildschirm **External Provident Einstellungen (Passwort: 123456)** 

## <span id="page-30-0"></span>**5.15 Adress-Einstellungen**

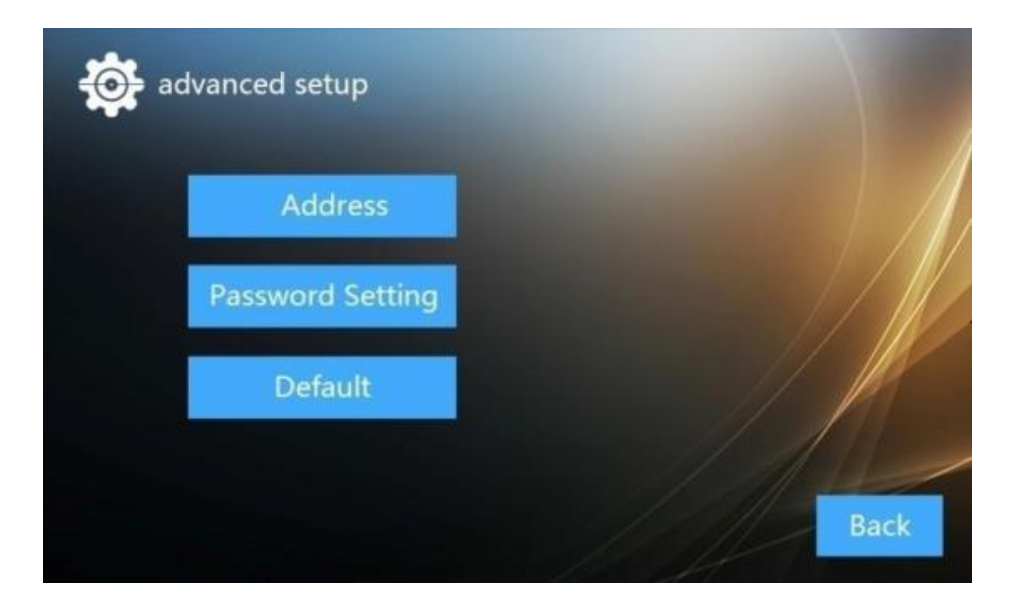

*Erweiterte Einstellungen* 

Wählen Sie **Wählen Sie um ins Adressenmenü** zu gelangen.

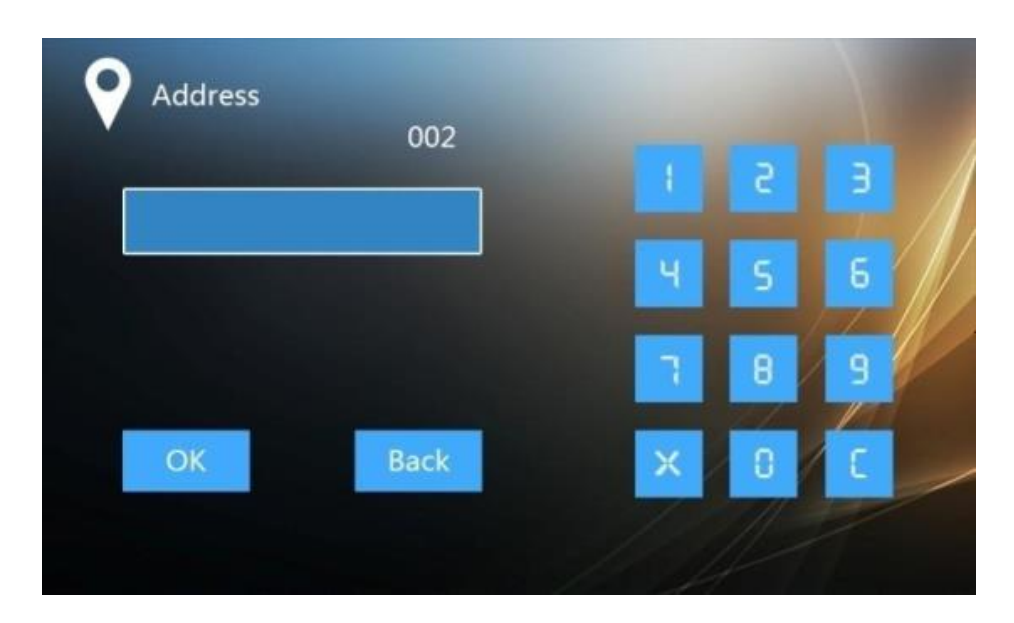

*Adresse* 

- Wählen Sie als Adresse der Innenstation eine Zahl zwischen 001 und 032 je nach verwendeter Türstation. Der unterste Klingeltaster der Türstation hat generell die 101 und wird aufwärts mit 002, 003, 004, etc. fortgesetzt.
- Innenstationen, die gemeinsam auf einen Klingeltaster reagieren sollen, müssen die gleiche Adresse erhalten.

<span id="page-32-0"></span>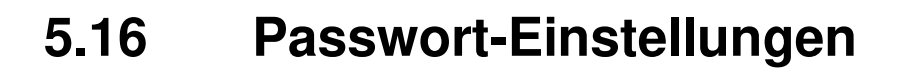

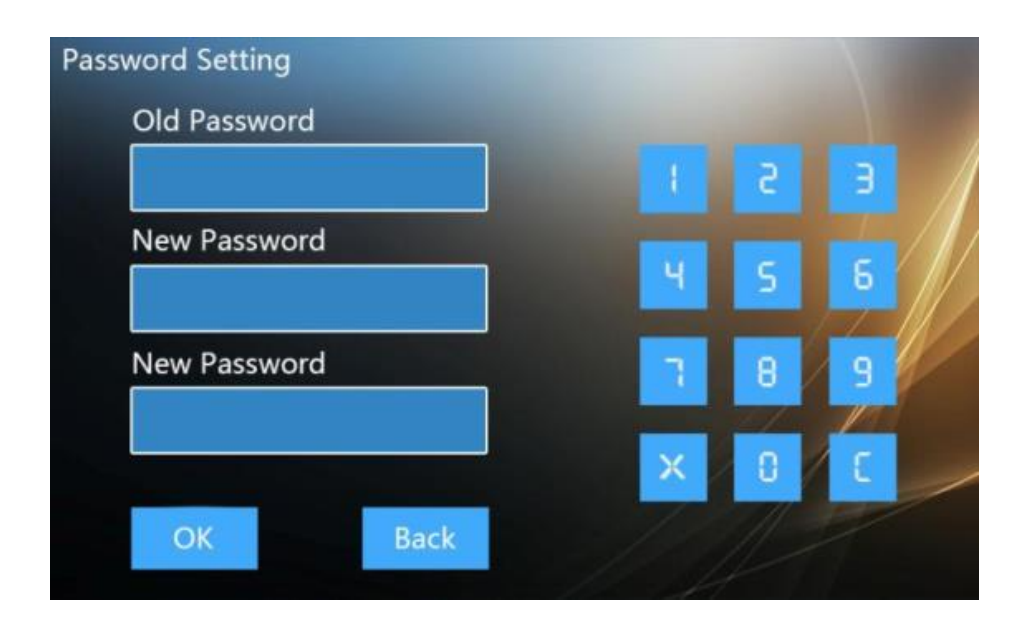

Wählen Sie **Passwort Einstellungen** zur Passwortvergabe.

Geben Sie zuerst das alte Passwort ein und dann das neue. Wiederholen Sie die Eingabe des neuen Passworts.

# <span id="page-33-0"></span>**5.17 Default-Einstellungen**

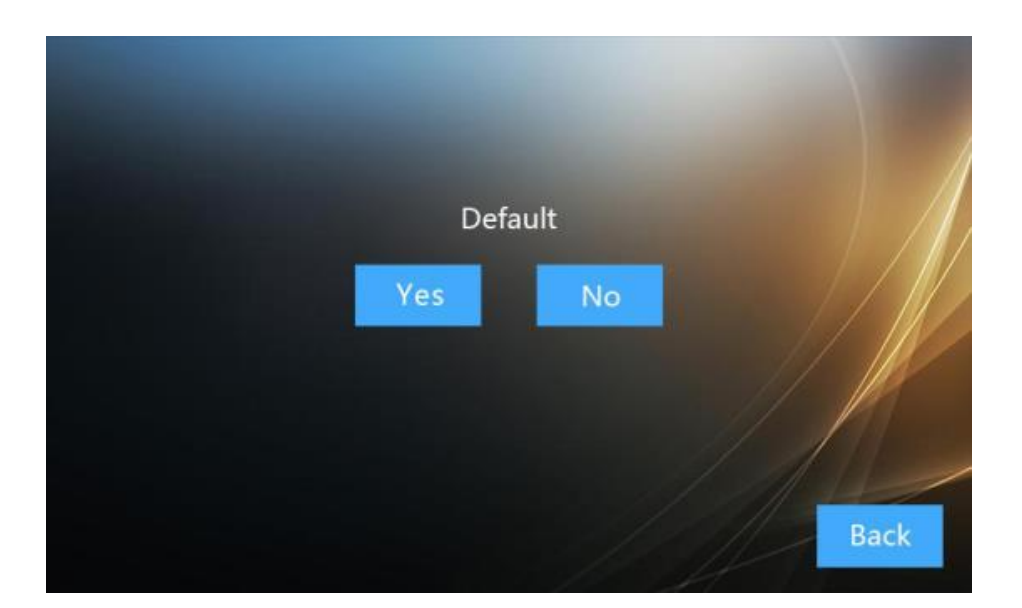

Wählen Sie **und "Ja"** zum Reset der Innenstation oder "Nein" zum Abbruch.

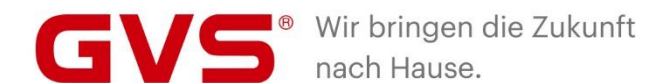

#### **GVS Deutschland GmbH & Co. KG** Westumer Str. 53

53489 Sinzig Deutschland

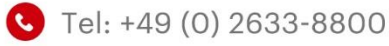

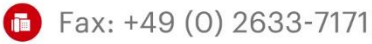

- info@gvssmart.de
- gyssmart.de
- facebook.com/gvssmartde
- o instagram.com/gvssmartde
- o youtube.com/gvssmartde

© 2020 GVS Deutschland GmbH & Co. KG · Irrtümer, Druckfehler, Änderungen und Lieferfähigkeit vorbehalten.